Valable pour AbulÉdu pro 1.4/1.6 et PLM

# **Bureau élémentaire 1 : Edition**

#### $\pmb{\times}$

Ce bureau est le premier bureau d'accueil et comprend les principaux outils de travail. Il comprend des traitements de texte, d'images, de visualisation d'images, de Publication Assisté par Ordinateur…

Les icones à droite sont permanentes à chaque autre bureau et sont décrites dans une page particulière.

- [Voir leur description](https://docs.abuledu.org/abuledu/utilisateur/toutbureau_elem)
- [Retour à la configuration élémentaire](https://docs.abuledu.org/abuledu/utilisateur/configuration_elementaire)

### **Le texte**

### **Saisir un texte (gedit 2.2.1)**

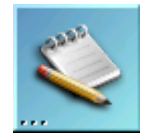

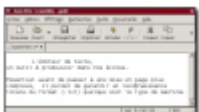

Ce simple éditeur de texte permet d'aborder des notions simples de saisie, de copier/coller, d'enregistrement, d'impression sans être distrait par trop de boutons inutiles. De plus il permet une grande reconnaissance puisqu'il utilise un format ouvert : le texte brut (.txt), reconnu par tout traitement de texte. Il doit être la base de toute saisie à l'école.

 $commande = aedit$ 

#### **Écrire un document (Abiword 1.9.1)**

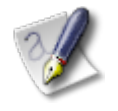

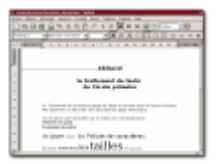

Ce traitement de texte complet permet l'insertion d'images, le changement de taille de caractères, de polices, d'alignement… Il gère aussi l'ajout de tableau. Simple et pratique il offre tous les avantages d'un traitement de texte adapté à l'école primaire. Il offre une vision normale ou en page. Il gère l'insertion de champs automatiques (date…), le pied et bas de page et permet même de créer de petites pages web. Pour l'instant le correcteur orthographique n'est pas installé d'origine.

commande = abiword

### **Présenter une page (OpenOffice.org 1.1.0)**

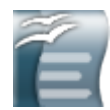

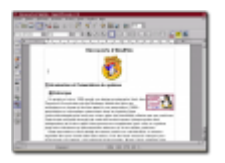

OpenOffice est aujourd'hui un traitement de texte incontournable dans le domaine du libre. Ici en version française il permet d'aborder la notion de mise en page élaborée avec l'insertion d'images, de calcul de moyenne par tableur, de mise en page d'affiches, de présentation interactive d'exposés, d'insertion de formules mathématiques… Il possède aussi un correcteur orthographique (à installer) permettant de mettre en place l'épreuve de la validité de cette correction (mais pas toujours fiable d'un point de vue grammatical).

Plusieurs modules jouent donc des rôles différents :

- 1. Texte Writer : Writer est un traitement de texte complet, avec gestion de styles, caractères spéciaux…
- 2. Tableur Calc : Tableur permettant la gestion de formules (moyennes), l'affichage de graphiques dynamiques liées aux données des tableaux…
- 3. Dessin Draw : Draw permet de placer des images, du texte et des éléments graphiques et permet donc de réaliser des travaux de PAO (affiches, journal scolaire… ).
- 4. Présentation Impress : Impress propose la création de présentations animées à l'écran.
- 5. Pages web web : Ce module créer simplement des pages web et vous permet de les publier dans votre dossier public html, aussitôt accessibles aux autres utilsaiteurs dans les pages perso.
- 6. Formules math : Module permettant d'afficher simplement des formules mathématiques complexes dans tout document pré-cité.

commandes = ooffice, oowriter, oocalc, oodraw, ooimpress, ooweb, oomath

[OpenOffice](http://fr.openoffice.org) existe aussi dans les environnements Windows et Mac OS X, les formats sont compatibles quelque soit le système.

### **Produire un texte long (LyX 1.1.6)**

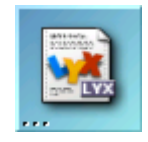

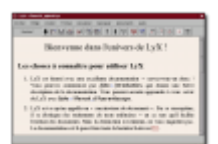

Lyx permet la saisie de textes longs (nouvelles, romans) sans se soucier de la mise en page. Il suffit d'indiquer l'importance accordée à un paragraphe ou à un groupe de mots (titre, paragraphes, sections, sous-sections) pour que Lyx s'occupe du formatage du texte. Très utile pour des publications standardisées (romans, nouvelles, poèmes…)

 $commande = lyx$ 

# **Les présentations**

### **Tracer un schéma (Dia 0.91)**

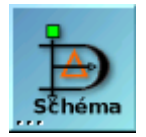

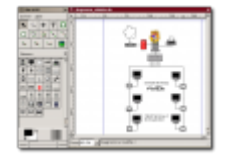

Dia permet le tracé de diagrammes à partir d'éléments fournis (circuits électriques, diagramme réseau ou schéma scientifique de base). Il peut être utilisé pour schématiser une expérience, un résultat ou pour dessiner un plan.

 $commande = dia$ 

### **Présenter une affiche (Scribus 0.6)**

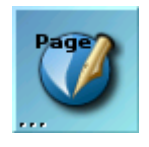

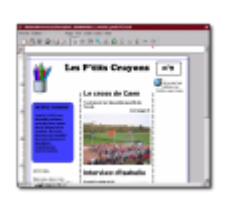

Scribus propose la gestion de mise en page complète (journal, affiche), avec insertion d'images,

alignement et gestion de modèles de pages. Il gère la position des blocs au point près, le magnétisme des repères, les albums d'images, l'habillage du contenu… L'outil idéal pour se familiariser simplement avec la PAO.

commande = scribus

# **Les images**

### **Dessiner (GNU Paint 0.2.3)**

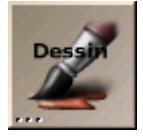

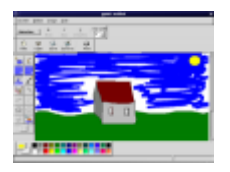

Logiciel de dessin pouvant également servir de traitement de texte en maternelle. Il possède de nombreux outils :

- ovales, main levée, les polygones en fil de fer ou remplis, fermés à main levée.
- Couper et coller en choisissant des régions irrégulières ou des polygones.
- Des outils texte permettant la mise en forme à l'intérieur de cadres de texte.
- Une interface utilisateur moderne et ergonomique avec les palettes d'outils et de couleurs.

 $commande = gpaint$ 

### **Retoucher une image (The Gimp 1.2.3)**

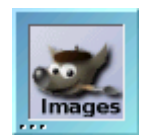

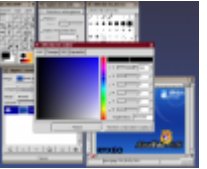

Capable de traitement d'images élaboré, The Gimp peut être utilisé dans le domaine artistique mais aussi, grâce à sa gestion de calques à un outil de repérage de surface (travail sur des vues de satellites par exemple, ou de paysages…). Si les outils qu'il propose paraissent complexes, ils peuvent être abordés d'une manière progressive. De nombreux filtres peuvent être appliqués pour corriger, améliorer ou au contraire, déformer des images.

 $commande = gimp$ 

### **Visualiser les photos (gThumb 2.1.2)**

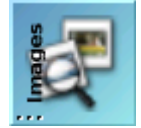

Il sert à visualiser des images sous forme de vignettes. Très pratique, voire incontournable en cas d'utilisation d'appareil photo numérique dans une école, il permet de visualiser en plein écran toutes les photos d'un dossier (touche "**V**"). Il peut aussi jouer le rôle d'un diaporama en paramétrant le temps d'affichage de chaque image. Il permet aussi de créer des index pour une publication sur le web sous forme de planches de vignettes à agrandir.

 $commande = gthumb$ 

From: <https://docs.abuledu.org/> - **La documentation d'AbulÉdu**

Permanent link: **[https://docs.abuledu.org/abuledu/utilisateur/bureau1\\_elem?rev=1166044894](https://docs.abuledu.org/abuledu/utilisateur/bureau1_elem?rev=1166044894)**

Last update: **2008/09/28 17:32**

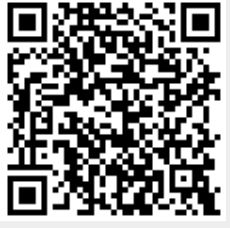

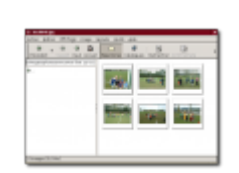